# Programe a reinicialização em access points sem fio  $\overline{\phantom{a}}$

## **Objetivo**

Este artigo explicará o recurso de reinicialização da agenda no WAP (Wireless Access Point) 125 e WAP581.

Dispositivos aplicáveis | Versão do software

- WAP125 (<u>Data Sheet</u>) | 1.0.5.0 (<u>Baixe o mais recente</u>)
- WAP581 (<u>Data Sheet</u>) | 1.0.5.0 (<u>Baixe o mais recente</u>)

#### **Introduction**

Uma nova opção para programar reinicializações recorrentes foi adicionada no firmware mais recente de WAP125 e WAP581. Ele permite programar uma reinicialização de todo o sistema WAP ou simplesmente reinicializar o subsistema de rádio sem fio diariamente, semanalmente ou mensalmente.

Este recurso fornece estabilidade aprimorada para o dispositivo e para os rádios sem fio.

Para atualizar seu WAP para o firmware mais recente, confira os seguintes artigos:

- <u>• [Atualizar firmware em WAP125](https://www.cisco.com/c/pt_br/support/docs/smb/wireless/cisco-small-business-100-series-wireless-access-points/smb5706-upgrade-the-firmware-on-the-wap125.html/smb5506-upgrade-firmware-on-an-rv34x-series-router.html)</u>
- <u>[Atualize o firmware no ponto de acesso sem fio](https://www.cisco.com/c/pt_br/support/docs/smb/wireless/cisco-small-business-100-series-wireless-access-points/smb5193-upgrade-firmware-on-wireless-access-point.html)</u>

#### Agendar reinicialização

Para agendar a reinicialização:

#### Passo 1

Faça login em seu WAP usando o nome de usuário e a senha.

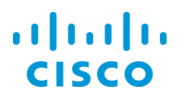

#### **Wireless Access Point**

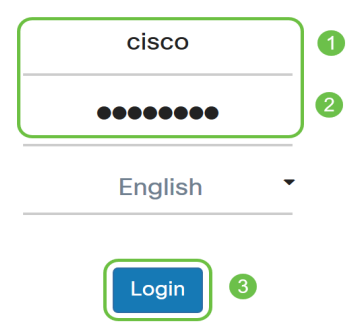

A interface de usuário (IU) pode ser diferente com base no seu dispositivo.

#### Passo 2

Navegue até Administration > Schedule Reboot (Administração > Programar reinicialização).

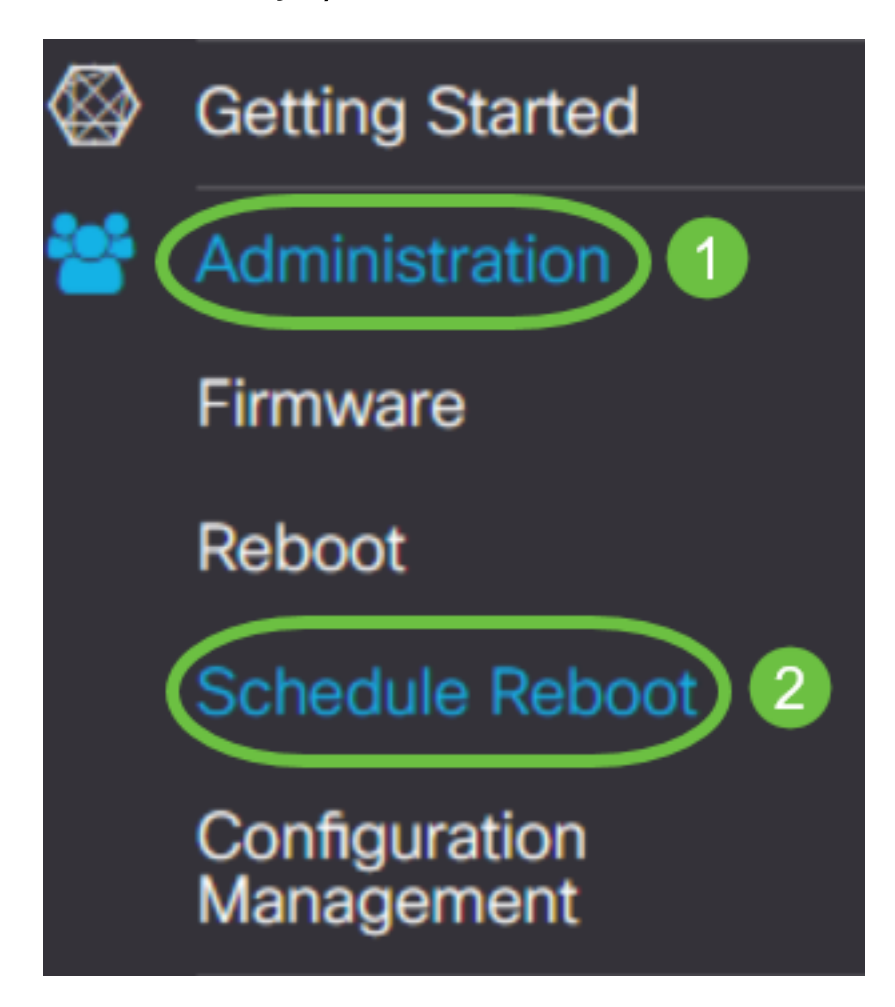

Para ativar a Reinicialização da Programação, selecione Habilitado.

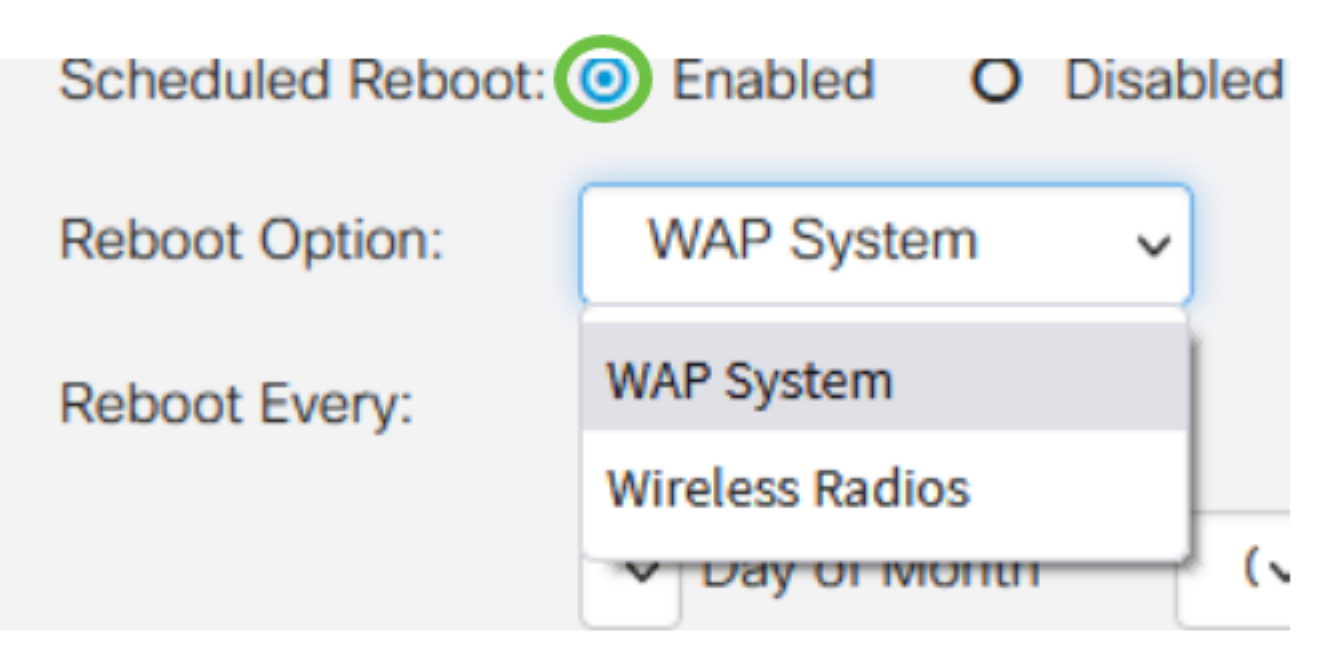

#### Passo 4

Selecione a opção de reinicialização no menu suspenso. Você pode optar por reinicializar todo o sistema WAP ou os rádios sem fio.

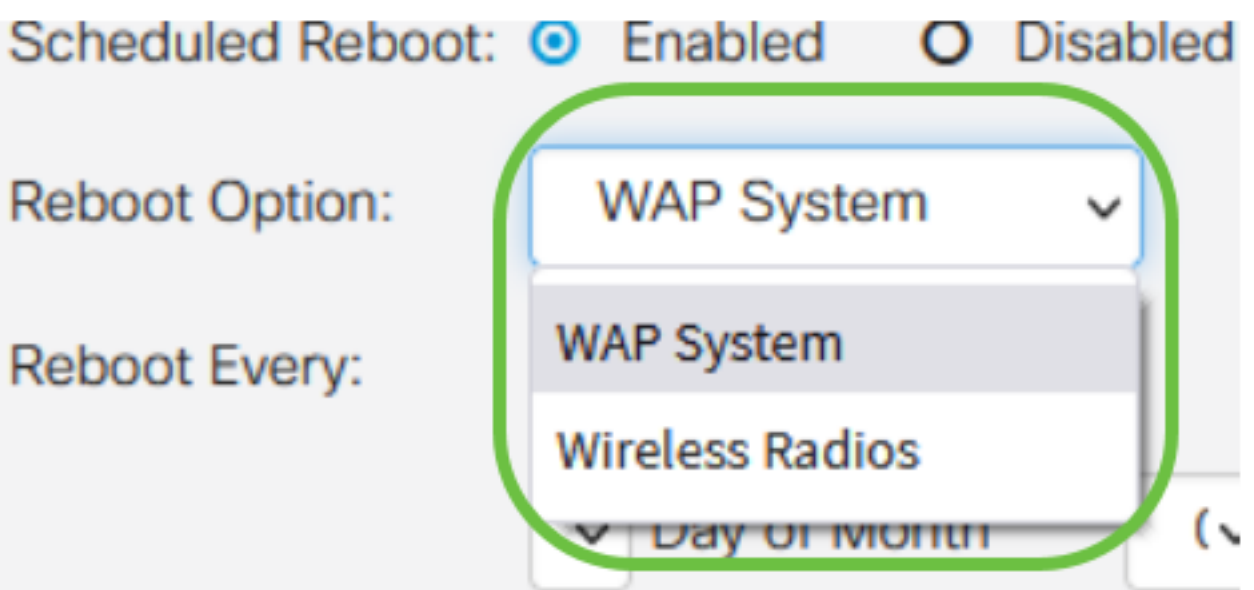

Se você observar que o rádio sem fio está com problemas, simplesmente reinicializando e redefinindo o subsistema sem fio durante o horário de funcionamento será mais rápido que uma reinicialização completa e poderá corrigir qualquer problema que você tenha.

#### Etapa 5

Na seção Reiniciar a cada, configure a programação para a reinicialização. As opções são:

· Dia - Se o dia estiver selecionado, defina a hora da reinicialização.

- Semana Se semana for selecionada, defina o dia da semana e a hora da reinicialização.
- Mês Se o mês for selecionado, defina o mês do ano e a hora da reinicialização.

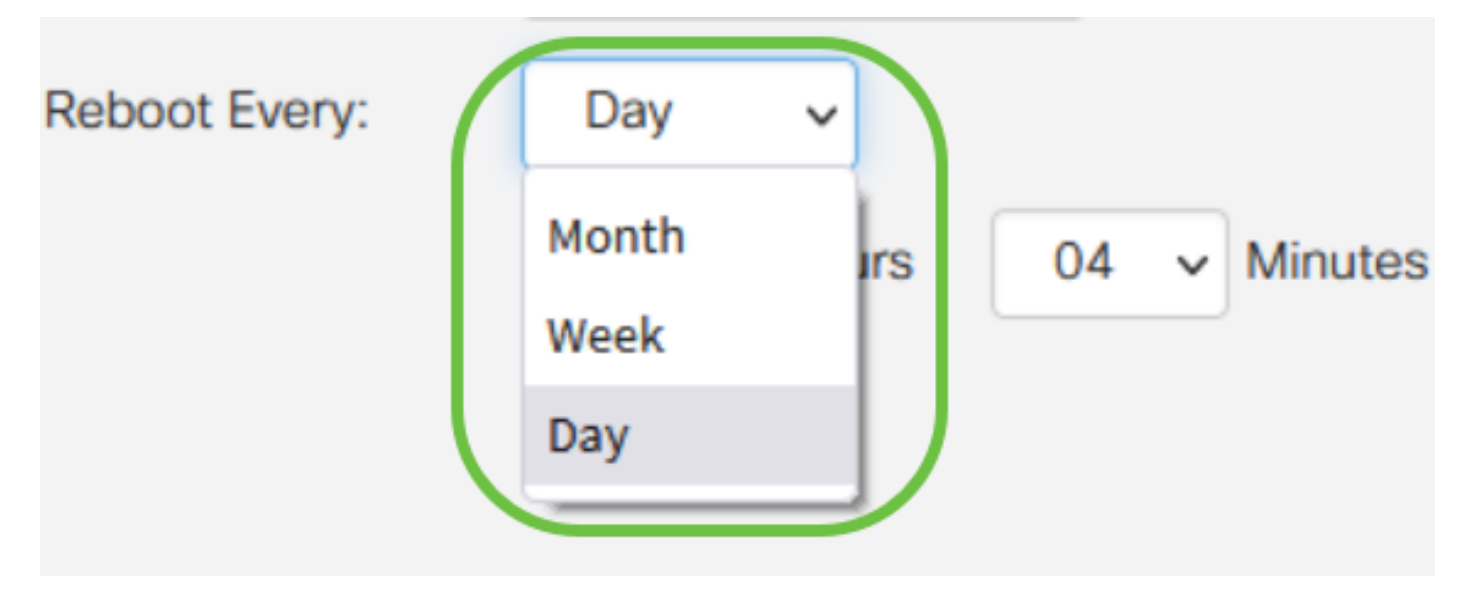

Recomenda-se que você agende as reinicializações fora do horário de expediente. Não defina o dispositivo para reinicializar no meio de um dia de trabalho padrão.

Se você configurar uma reinicialização mensal para 29-31 de cada mês, tenha em mente que fevereiro tem apenas 28 dias, a menos que seja um ano bissexto. Abril, junho, setembro e novembro têm apenas 30 dias. Se você escolher uma dessas datas, o WAP não será reinicializado nesse mês.

### **Conclusão**

Étão simples quanto isso! Agende reinicializações recorrentes em seu WAP e gerencie seus dispositivos de rede com facilidade.